# **ECOSY-MBS-RTU**

# Interfaccia per supervisione Sistema ModBus over 485 (protocollo RTU)

#### Descrizione

L'interfaccia per supervisione di un sistema ModBus over 485 (protocollo RTU) è predisposta per il fissaggio in quadro elettrico, su guida a norma DIN (2 moduli). Il sistema di supervisione a cui l'interfaccia viene collegata deve avere protocollo ModBus RTU (RS-485). I parametri di comunicazione sono riportati nella tabella nella parte "Indicazioni per la programmazione". L'interfaccia permette ad un sistema di supervisione di terze parti di modificare e leggere i parametri del sistema ECOSY, che viene visto come dispositivo slave. Tutti i collegamenti sono realizzati mediante morsetti estraibili. Il modulo è dotato di led per indicazione di stato:

- PWR = alimentazione
- COMM = comunicazione con il sistema ECOSY
- ALARM = non utilizzato
- BUS = comunicazione mediante protocollo ModBus con il sistema di supervisione di terze parti

E' presente un selettore rotativo a 16 posizioni che permette di selezionare l'indirizzo del modulo e i parametri di comunicazione.

#### Caratteristiche principali

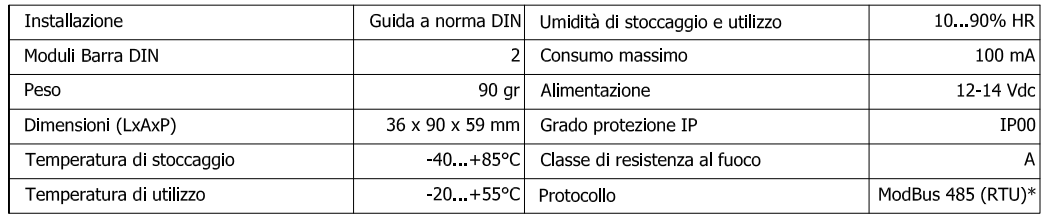

\* NB: Galvanicamente isolato

#### Condizioni d'uso

Ai fini della sicurezza il modulo dovrà essere installato e usato secondo le istruzioni fornite dal produttore. Il modulo dovrà essere adequatamente protetto dall'acqua e dalla polvere. Fare esequire tutti i lavori di installazione e manutenzione da personale qualificato.

### Informazioni sulla sicurezza e sulla manutenzione

Non aprire mai lo chassis di protezione e contenimento del modulo. Se il modulo risulta danneggiato all'apertura della scatola o se all'interno sono penetrate sostanze liquide, fatelo controllare ad un centro di assistenza autorizzato. Comunicare immediatamente la presenza di eventuali quasti e/o anomalie.

Prima di eseguire lavori di installazione, manutenzione e riparazione del sistema, ricordarsi di togliere l'alimentazione. La responsabilità per i lavori d'installazione, manutenzione e riparazione è a carico della persona o dell'ente che li ha esequiti.

Il costruttore dell'impianto sul quale è installato il modulo si assume la responsabilità di sistemare adequatamente le parti del sistema per evitare qualunque possibilità di contatto dell'operatore con la utenze in tensione. È compito del costruttore dell'impianto sul quale è installato il dispositivo: valutare i rischi e le potenziali situazioni di pericolo, predisponendo gli eventuali dispositivi per la sicurezza dell'operatore: fornire un'adeguata fonte di alimentazione elettrica al dispositivo in modo tale da garantirne il corretto funzionamento, rispettando le direttive della norma EN 60204-1. Tutte le modifiche e/o le manomissioni di natura hardware e/o software effettuate sul dispositivo oppure ai sistemi di sicurezza del prodotto finale se non sono espressamente autorizzate, fanno decadere ogni responsabilità del costruttore in merito alla conformità "CE".

#### Si declina ogni responsabilità nel caso in cui:

- le norme sopra citate non vengano rispettate.  $\bullet$
- si verifichino anomalie oppure danni a persone e/o cose a causa di un utilizzo improprio del prodotto;  $\bullet$
- si verifichino anomalie oppure danni a persone e/o cose a causa di un utilizzo improprio delle informazioni contenute  $\bullet$ all'interno del manuale:
- si verifichino anomalie oppure danni a persone e/o cose a causa della non osservanza delle norme e delle istruzioni indicate all'interno della presente documentazione.

### Normativa sullo smaltimento

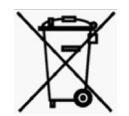

## Smaltimento dei prodotti elettrici ed elettronici al termine del ciclo di utilizzo

Il simbolo del cassonetto barrato sopra riportato indica che il prodotto alla fine della propria vita utile deve essere raccolto in modo differenziato. Non smaltire il dispositivo nei cestini dei rifiuti domestici. Verificare le norme locali per ulteriori informazioni sullo smaltimento dei prodotti.

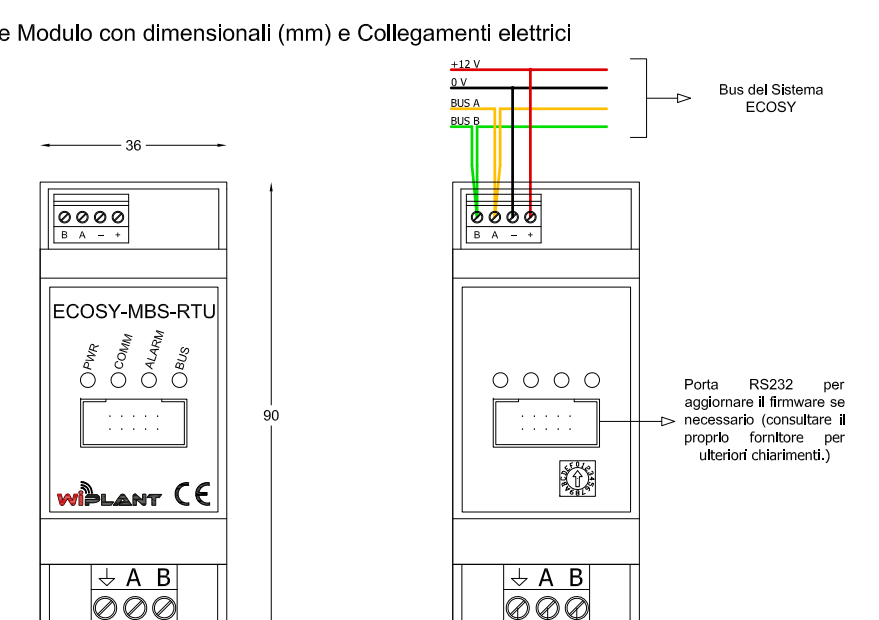

supervisione ModBus RTU RS485

Sistema d

Attenzione! Operare sui collegamenti elettrici sempre e solo con modulo disalimentato. Assicurarsi che il voltaggio dell'alimentazione (filo nero "-" e filo rosso "+") sia conforme a quello richiesto dal modulo. I fili giallo e verde devono essere collegati alla comunicazione del sistema ECOSY rispettando il collegamento "entra esci".

E' sempre preferibile collegare il morsetto $\downarrow$  al morsetto di riferimento ( $\downarrow$ , massa, GND etc.) del sistema di supervisione.

Una volta alimentato e programmato il modulo come indicato nella parte "Indicazione di programmazione" e configurato il sistema di supervisione Modbus, le spie si illuminano come seque:

- PWR verde = alimentazione corretta
- COMM verde = comunicazione corretta con il sistema ECOSY
- ALARM rosso fisso = non utilizzato
- BUS giallo fisso = quando il modulo viene programmato e comunica correttamente mediante ModBus \*  $\bullet$
- La velocità del lampeggio dipende da quanti dati deve trasmettere il modulo.

La mappatura dei registri Modbus è disponibile all'interno del manuale ECOSY-MBS o sul sito www.wiplant.it

Vista Frontale Modulo con dimensionali (mm) e Collegamenti elettrici

Interfaccia per supervisione Sistema ModBus over 485 (protocollo RTU)

# **ECOSY-MBS-RTU**

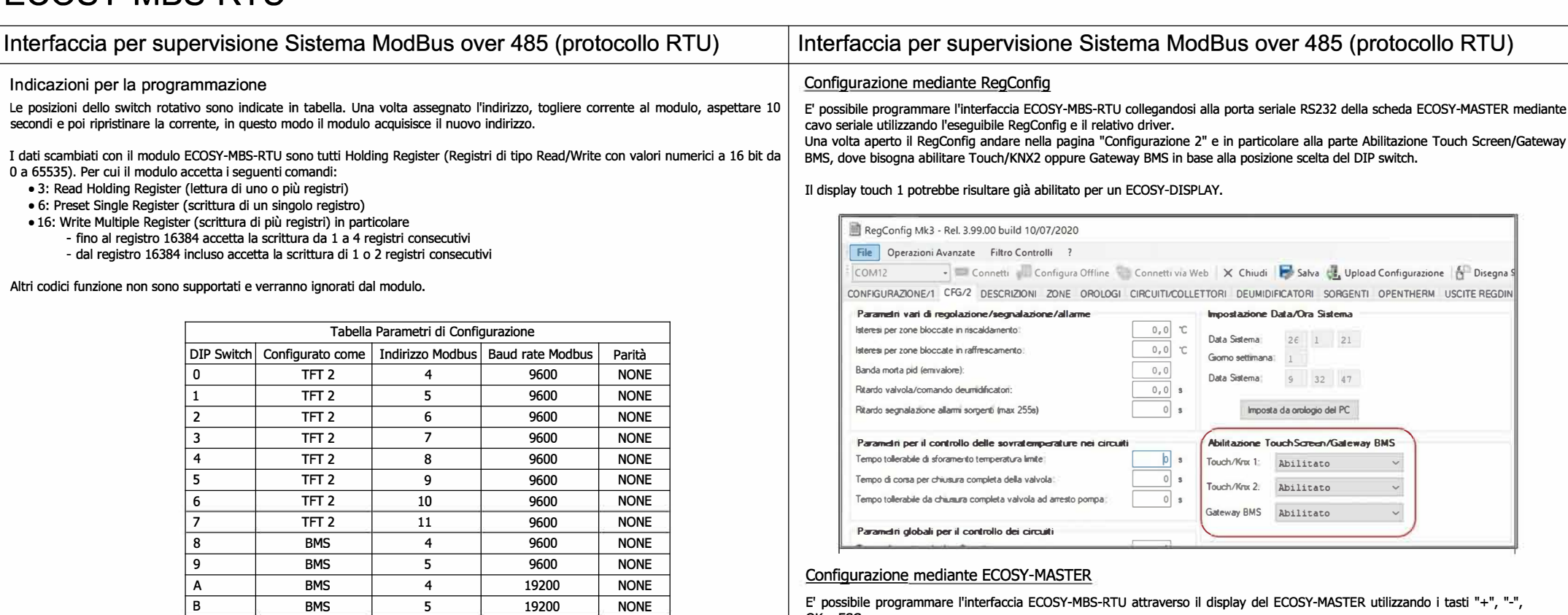

Dalla schermata principale seguire le seguenti indicazioni:

- premere il tasto "-" fino a che non compare "Configurazione Impianto"<br>- premere il tasto "-" fino a che non compare "Configurazione Impianto"<br>- premere OK per accedere al sottomenu

- premere OK per accedere al sottomenu<br>- premere il tasto "-" finché non compare

OK e ESC.

- premere il tasto "-" finché non compare "Configurazione Parametri Generali"<br>- premere OK per accedere al sottomenu
- premere OK per accedere al sottomenu<br>- premere il tasto "-" finché non compare
- premere il tasto "-" finché non compare "Abilita Touch Sceen 2" e poi "Abilita Gw MBS" (in base alla posizione scelta del DIP switch selezionare il primo o il secondo)
- premere OK e vicino a "Disabilita" compare un asterisco ( "\*Disabilita" )<br>- premere il tasto "-" e "\*Disabilita" diventa "\*Abilita"
- premere il tasto "-" e "\*Disabilita" diventa "\*Abilita"<br>- premere OK per confermare la modifica
- premere OK per confermare la modifica<br>- premere ESC per uscire finché pop si rito
- premere ESC per uscire finché non si ritorna alla schermata iniziale

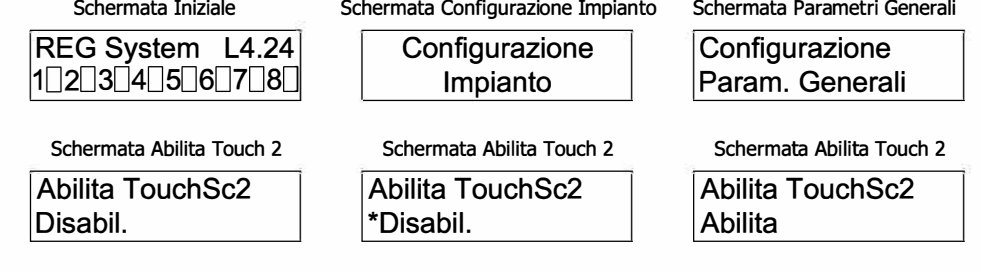

Attenzione! Per poter utilizzare le posizioni che configurano l'interfaccia Modbus come BMS bisogna verificare di avere sulla scheda ECOSY-MASTER almeno la versione 4.28 del firmware, in caso contrario configurare l'interfaccia come TFT 2.

c BMS 4 9600 EVEN D | BMS | 5 | 9600 | EVEN E BMS 4 19200 EVEN F | BMS | 5 | 19200 | EVEN